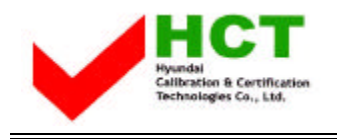

OCTOBER 28, 2003 Federal Communications Commission Equipment Approval Services 7435 Oakland Mills Road Columbia, MD 21046

### **SUBJECT : ImageQuest Co., Ltd. FCC ID: PJIL19A0D061 Class II permissive change Orig. Grant Date: June 17, 2003**

Gentlemen:

Transmitted herewith, on behalf of ImageQuest Co., Ltd. is an application for a Class II Permissive Change Certification of the following 17-inch LCD Monitor:

#### **FCC ID : PJIL19A0D061 Model/Type : L19T/L19A0D061**

The device is identical to the previously certified monitor except for the following:

1. Alternate Video Decoder : VPX3226E --> VPC3230D

2. Add Chip (Close Caption & V-Chip) : Z86129

Attached is the applicant's Cover Letter, External/Internal Photos, Test Set-Up Photos, FCC ID & Label Location, User Manual, Block Diagram and Test Report.

Should you have any questions or comments concerning the above, please contact the undersigned.

te são Kim

KI SOO KIM EMC MAMAGER

cc: Mr. **HEE JUNG KIM ------- R & D CENTER / MANAGER**

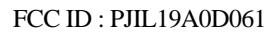

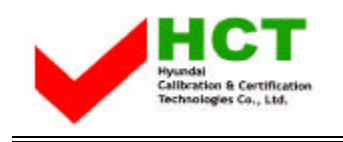

# **• Solution for EMI**

## **We, ImageQuest CO.,LTD. , announce that all modifications will be incorporated into each unit sold in the U.S.**

- **1. Attach a gasket on the Main Board and Main Frame to contact a LCD panel**
- **2. Attach a gasket on the Audio PCB to contact a stand**
- **3. Attach a gasket and aluminum foil between Main Frame and LCD panel**
- **4. Apply a ferrite Core to the Audio Cable, Multi cable and OSD board signal cable**

**(Please refer to next page of the photographs for Solution for EMI)**

## **ImageQuest CO.,LTD.**

**2003. 10. 28**

 **R & D CENTER / MANAGER HEE JUNG KIM**

 $\widehat{F}$ 

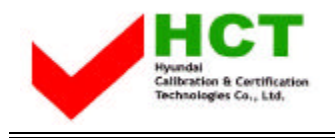

#### **1. Attach a gasket on the Main Board and Main Frame to contact a LCD panel**

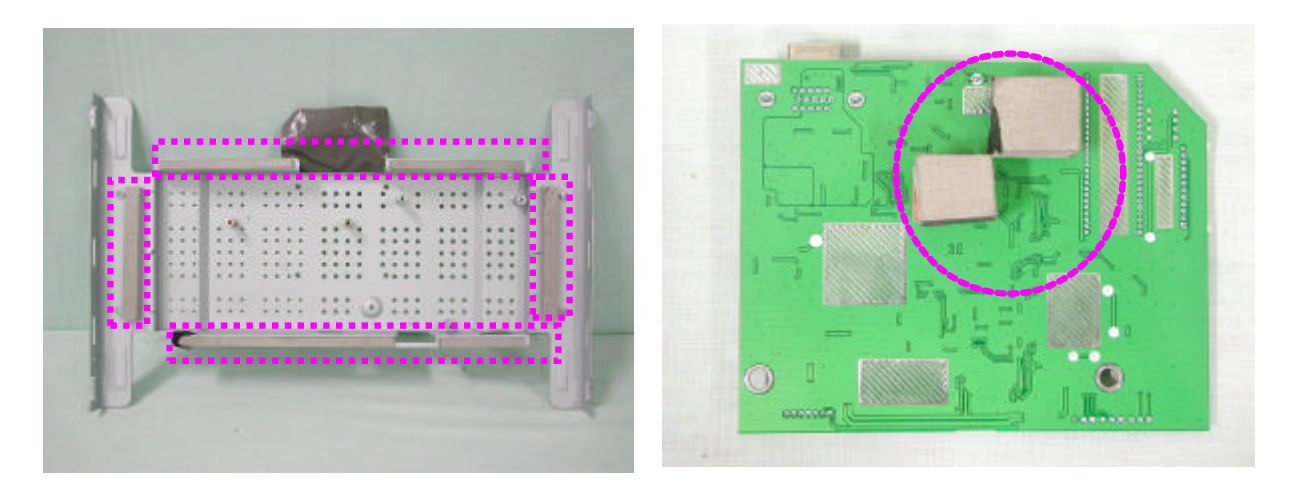

**2. Attach a gasket on the Audio PCB to contact a stand**

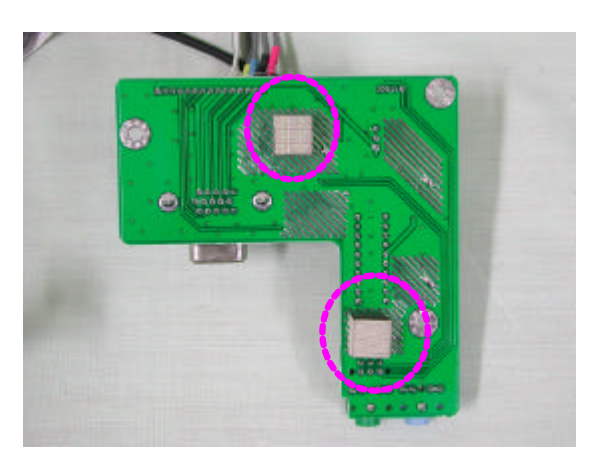

**3. Attach a gasket and aluminum foil between Main Frame and LCD panel**

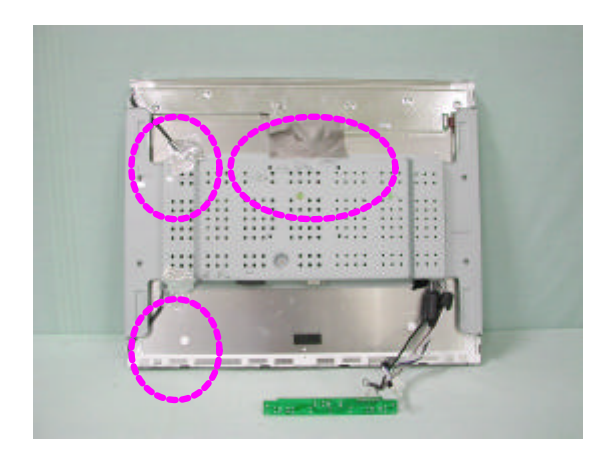

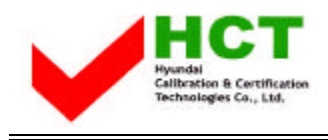

**4. Apply a ferrite Core to the Audio Cable, Multi cable and OSD board signal cable** 

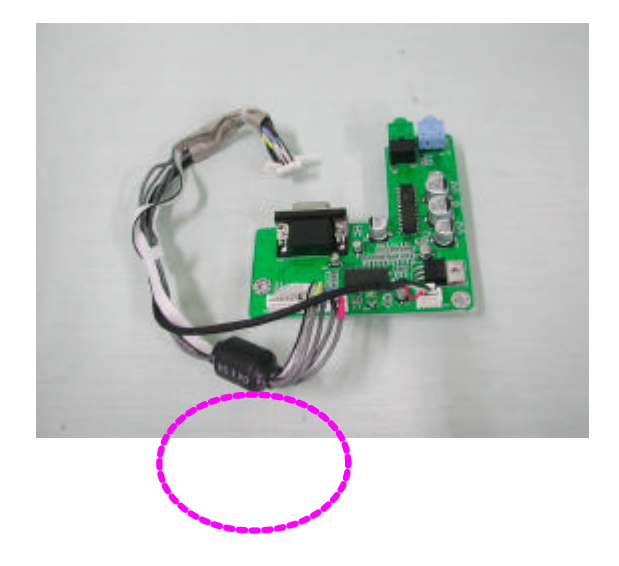

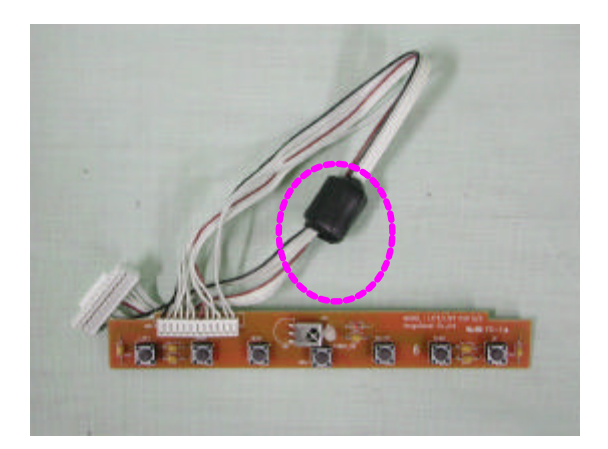